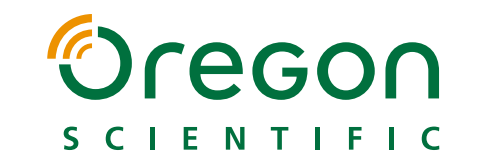

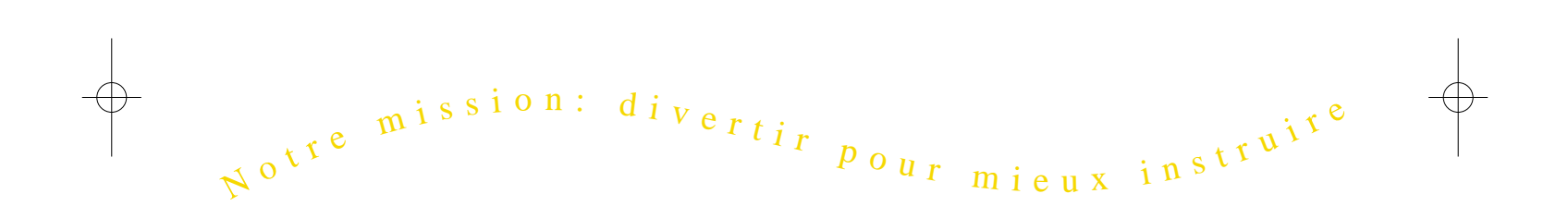

## **Produits Educatifs Electroniques**

# Oregon S C I E N T I F I C

# **Accelerator PowerTop II**

Power Top 1

regan

Ordinateur Educatif Electronique

A Partir de 5 Ans

Ce produit ne peut pas être connecté à INTERNET et n'a pas de capacité mén

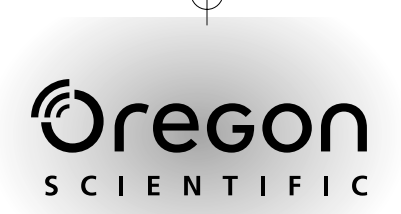

## *Chers Parents,*

Merci pour votre achat de l'ordinateur éducatif **Accelerator PowerTop II** Conçu en vue de permettre aux enfants d'apprendre tout en s'amusant, l'ordinateur éducatif **Accelerator PowerTop II** offre des tas d'activités stimulantes qui contribueront grandement au développement de votre enfant. Les activités offertes lui permettront de progresser en orthographe, mathématiques, mémorisation, musique et raisonnement logique. L'ordinateur éducatif **Accelerator PowerTop II** constitue également une formidable introduction à l'informatique et stimulera la créativité et l'apprentissage autonome de votre enfant. Avec Oregon Scientific on peut apprendre tout en s'amusant !

## $-$  Table des Matières

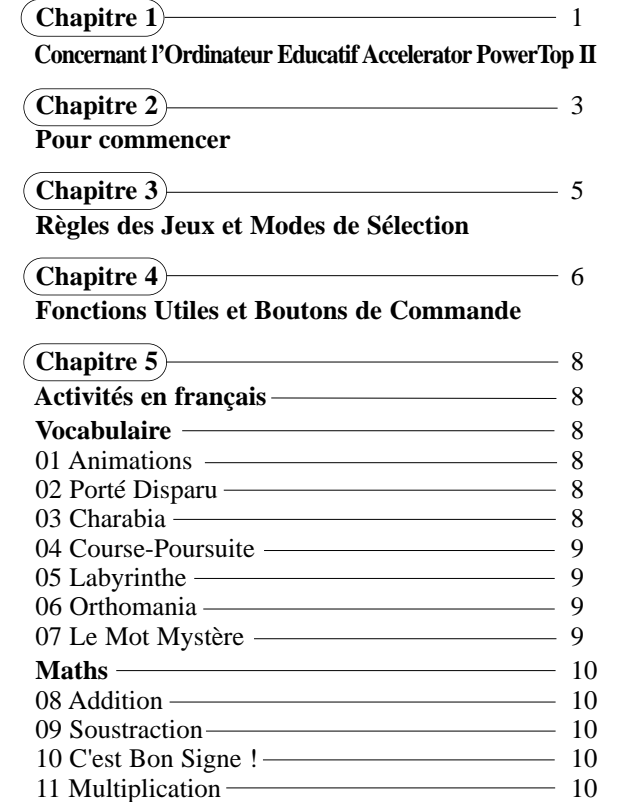

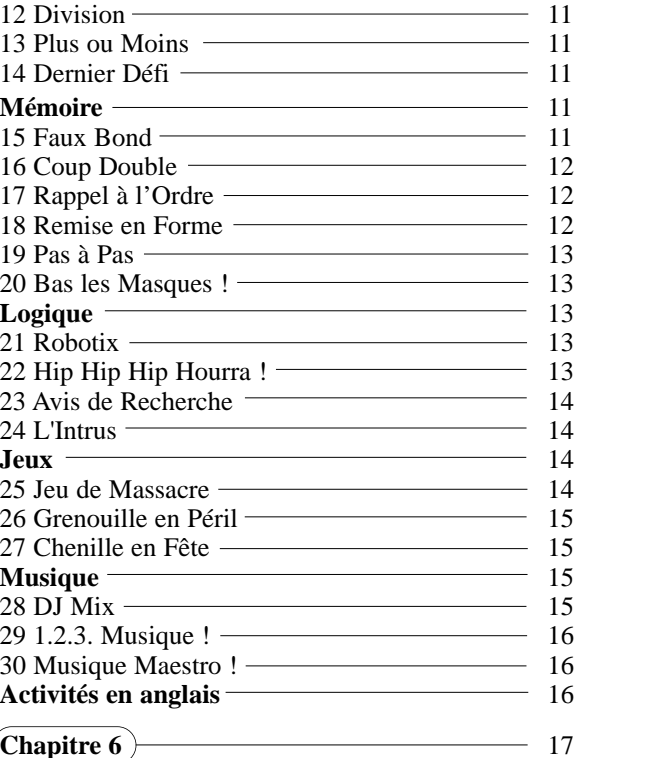

**Guide en Cas de Problèmes**

## *Chapitr Chapitre 1*

## **Concernant l'Ordinateur Educatif Accelerator PowerTop II**

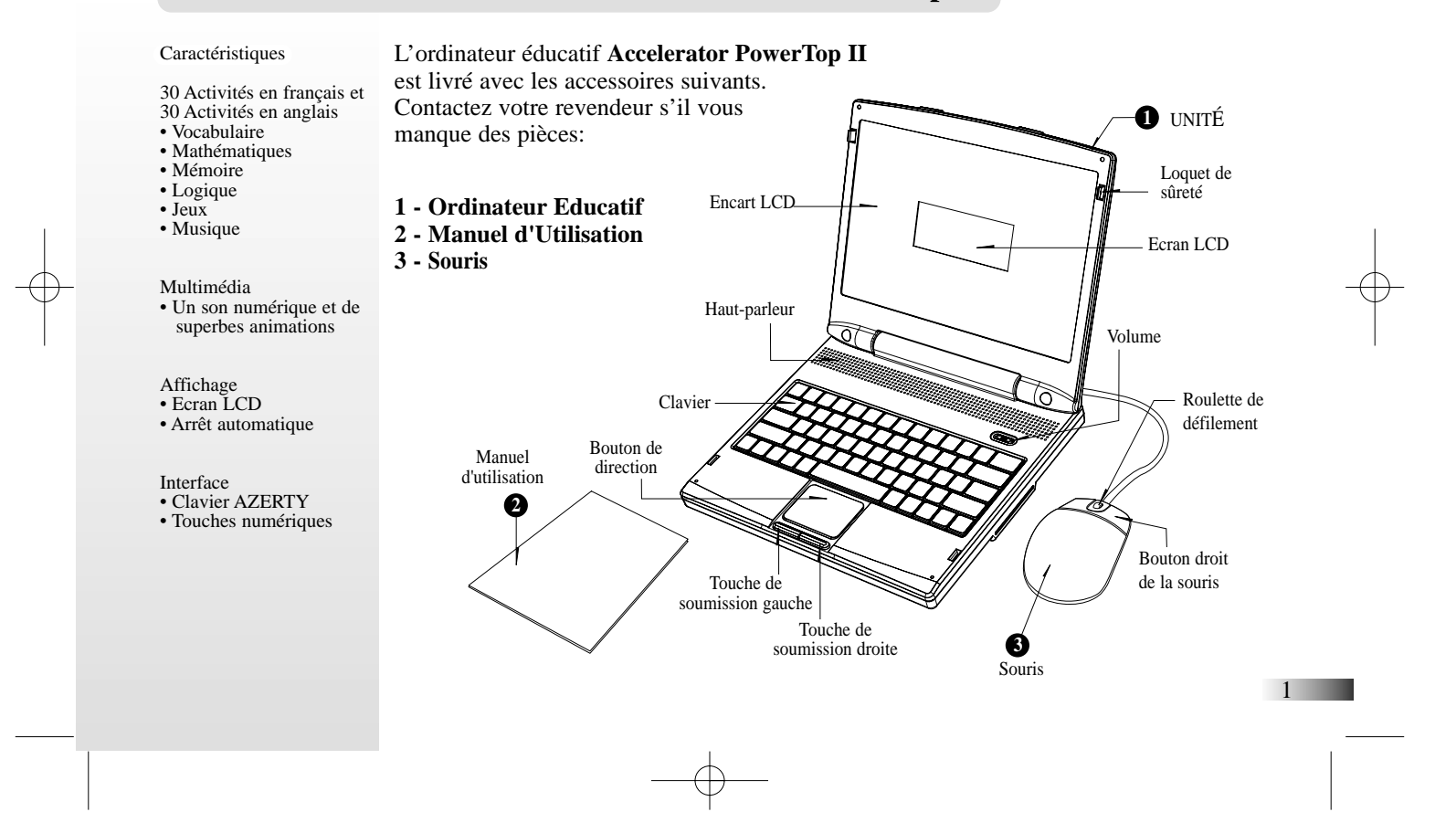

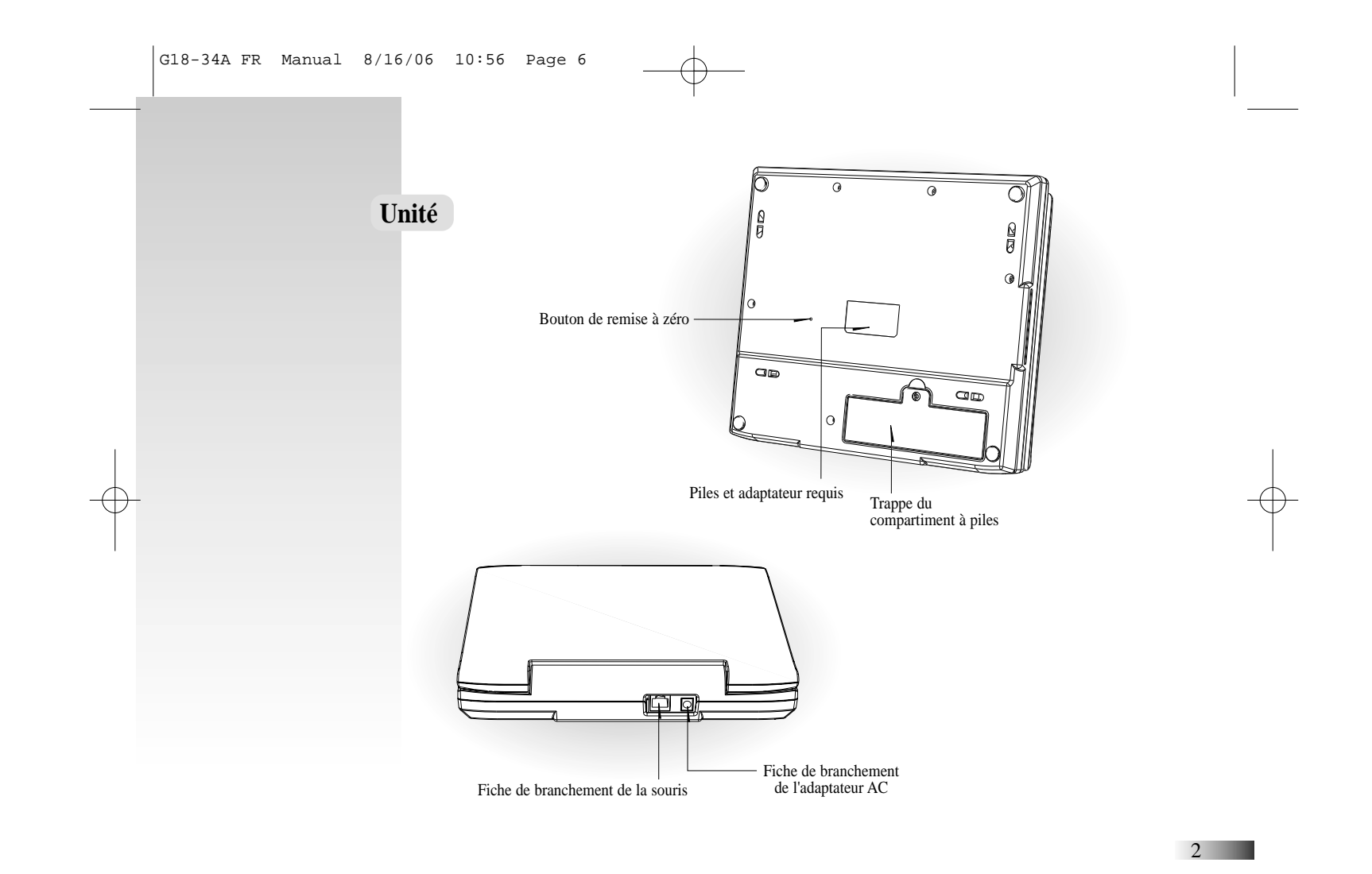

## *Chapitr Chapitre 2*

## **Pour Commencer**

L'ordinateur éducatif **Accelerator PowerTop II** est alimenté par 4 piles « AA » ou au moyen d'un adaptateur AC de 6V.

## **Installation des Piles**

- 1. Assurez-vous que l'ordinateur est éteint.
- 2. Ouvrez la trappe du compartiment à piles située sur l'envers de l'appareil.
- 3. Insérez 4 piles « AA » en respectant les indications de polarité + et -.
- 4. Remettez la trappe en place.

## **Branchement de l'Adaptateur AC**

Eteignez l'ordinateur avant de brancher l'adaptateur AC afin de ne pas endommager l'appareil. Branchez l'adaptateur sur la fiche prévue à cet effet au dos de l'appareil. Branchez l'adaptateur sur une prise de courant murale.

### **Attention:**

- Ne pas mélanger différents types de piles ou des piles neuves avec des piles usées.
- Utiliser uniquement des piles du type recommandé ou de type équivalent.
- Remplacer toutes les piles en même temps.
- Retirer les piles si l'appareil n'est pas utilisé pendant longtemps.
- Ne pas jeter des piles usées dans le feu.
- Ne pas essayer de recharger des piles non-rechargeables.
- Enlever les piles rechargeables du jouet avant de les recharger.
- Les piles rechargeables doivent être rechargées sous la surveillance étroite d'un adulte.
- Enlever les piles de l'appareil lorsqu'elles sont usées.
- Ne pas court-circuiter les bornes d'alimentation.

#### **Attention**

- Ne pas brancher l'appareil sur une source d'alimentation supérieure à 6V.
- Utiliser uniquement l'adaptateur recommandé.
- L'adaptateur n'est pas un jouet.
- Débrancher l'appareil de sa source d'alimentation avant de le nettoyer avec un liquide.
- En raison du branchement de l'adaptateur AC/DC, cet appareil ne convient pas aux enfants de moins de 36 mois et doit être utilisé sous la surveillance étroite d'un adulte.

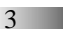

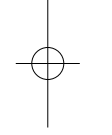

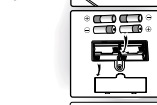

 $\mathbb{Z}$ 

ాఅ

**SARCIAL CONTROL** 

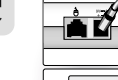

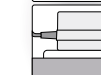

## **Entretien et Maintenance**

Afin de prolonger la durée de vie de ce produit, suivez les quelques conseils suivants:

Examinez régulièrement l'appareil afin de vous assurer que le cordon d'alimentation, la prise, le boîtier ou toute autre partie de l'appareil n'est pas endommagé. En cas de dommage, n'utilisez pas l'appareil avec l'adaptateur jusqu'à ce que le dommage ait été réparé.

Débranchez toujours l'appareil de sa source d'alimentation avant de le nettoyer. Essuyez le corps de l'appareil avec un chiffon doux et sec.

Ne mouillez pas l'appareil.

Ne démontez pas l'appareil.

Rangez l'appareil à l'abri des rayons directs du soleil et des températures extrêmes.

Ne laissez pas l'appareil dans une voiture où il peut être exposé aux rayons directs du soleil. Ne faites subir aucun choc à cet appareil.

## **Mise en Marche de l'Ordinateur Educatif Accelerator PowerTop II**

Pour ouvrir ton ordinateur éducatif **Accelerator PowerTop II** appuie sur le bouton de verrouillage (situé sur le devant de l'appareil). Pour mettre l'ordinateur en marche, appuie sur la touche **sur sur sur sur la touche de la seule du clavier**. Lorsque tu as fini de jouer, n'oublie pas d'éteindre ton ordinateur en appuyant de nouveau sur cette touche.

## **Arrêt Automatique**

En cas d'inactivité pendant plus de cinq minutes, l'ordinateur éducatif **Accelerator PowerTop II** <sup>s</sup>'éteint automatiquement pour prolonger la durée de vie des piles. Pour remettre l'ordinateur

4

en marche, appuie de nouveau sur la touche .

## *Chapitr Chapitre 3*

## **Règles des Jeux et Modes de S gles des Jeux et Modes de Sélection lection**

#### **Sélectionner un Jeu**

Il y a 6 catégories dans ton ordinateur éducatif **Accelerator PowerTop II**: Vocabulaire, Maths, Mémoire, Logique, Jeux et Musique.

Les différentes catégories du menu défilent à l'écran. Appuie sur la touche pour sélectionner la catégorie de ton choix. Tu peux également utiliser les touches directionnelles  $\longleftrightarrow$  pour passer les différentes catégories en revue. Les jeux de la catégorie sélectionnée apparaissent au menu de sélection d'un jeu. Utilise les touches directionnelles  $\blacktriangle \blacktriangledown$  pour passer les différents jeux en revue. Appuie sur la touche

pour sélectionner le jeu de ton choix. Tu peux également utiliser la touche conservapour sélectionner directement un jeu. Reporte-toi à la liste des jeux et entre le code correspondant au jeu de ton choix.

#### **Essais**

Pour la plupart des activités, tu as droit à trois essais pour chaque question. Après trois tentatives manquées, la bonne réponse est révélée. Ceci ne s'applique pas à toutes les activités. En cas d'inactivité pendant plus de 30 secondes, l'instruction est répétée.

#### **Niveaux**

Certaines des activités ont plusieurs niveaux de difficulté. Si tu obtiens un score de 80 points ou plus à la fin d'une série de 10 questions, tu passes au niveau supérieur de difficulté. Si tu obtiens un score de 50 points ou moins, tu retournes au niveau inférieur de difficulté. Après chaque question, ton score s'affiche pour que tu puisses suivre tes progrès. Lorsque tu as fini tous les niveaux, l'écran "NOUVELLE PARTIE ?" apparaît. Sélectionne "OUI" ou appuie sur la touche "O" si tu veux faire une autre partie. Sélectionne "NON" ou appuie sur la touche "N" pour passer à un autre jeu.

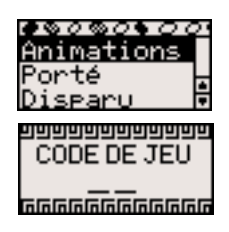

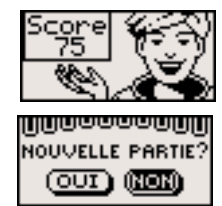

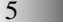

#### **Temps Limite**

Pour la plupart des activités, tu as une minute pour répondre à chaque question.

#### **Langue**

Les activités de l'ordinateur éducatif **Accelerator PowerTop II** sont disponibles en français et en anglais. Appuie sur la touche pour passer d'une langue à l'autre.

## *Chapitr Chapitre 4*

## **Fonctions Utiles et Boutons de Commande**

#### **Clavier**

L'ordinateur éducatif **Accelerator PowerTop II** est équipé d'un clavier parfaitement fonctionnel.

#### **Souris**

Cette souris peut s'utiliser dans quelques jeux .

#### **Touches Directionnelles**

Utilise les touches fléchées de déplacement  $\blacklozenge$   $\blacktriangleright$   $\blacktriangle$   $\blacktriangleright$  pour faire une sélection ou déplacer le curseur à l'écran.

#### **Bouton de Direction**

L'ordinateur éducatif **Accelerator PowerTop II** est muni d'un bouton de direction situé en dessous du clavier. Il peut être utilisé dans la plupart des activités. Il te permet de faire une sélection ou de déplacer le curseur à l'écran, en appuyant en haut, en bas, à gauche ou à droite de la surface. Pour soumettre une réponse, appuie sur la touche de soumission à droite ou à gauche du bouton de direction.

#### **Touche Réglages**

Appuie sur la touche sontraste à l'affichage. Appuie sur les touches directionnelles  $\leftarrow$  pour procéder au réglage.

#### **Roulette de Défilement de Volume**

Cette roulette de défilement, qui est en haut à droite, peut régler le volume.

#### **Touche Démo**

La touche permet d'avoir une démonstration des activités amusantes de l'ordinateur éducatif **Accelerator PowerTop II**.

#### **Touche Aide**

Appuie sur la touche <sup>Note</sup> à tout moment pendant le jeu pour obtenir un indice à une question. Un point est déduit du score total pour la question. Cette fonction n'est pas disponible pour toutes les activités.

#### **Touche Répéter**

Appuie sur la touche **Regeler** pour entendre de nouveau une instruction.

#### **Touche ECHAP**

Appuie sur la touche  $\frac{f_{\text{temp}}}{f_{\text{line}}}$  pour sortir d'un jeu et retourner au menu précédent.

#### **Touches Géométriques**

Utilise les touches géométriques  $\bullet \bullet \bullet \bullet$  pour soumettre ta réponse au jeu 18 Remise en Forme.

7

#### **Touche Réponse**

Lorsque tu es bloqué par une question, appuie sur la touche pour connaître la réponse à la question. Réfléchis bien avant d'utiliser cette touche car tu n'obtiens pas de points pour la question !

## *Chapitr Chapitre 5*

## **Activités en français**

#### **Vocabulaire**

#### **(01) Animations**

Enrichis ton vocabulaire!

- 1. A l'écran de sélection d'un thème, utilise les touches directionnelles  $\blacktriangle$ pour sélectionner un thème parmi les cinq thèmes disponibles: Animaux, Transports, Objets de la Maison, Professions, Parties & Mouvements du Corps.
- 2. Appuie sur la touche pour sélectionner le thème de ton choix.

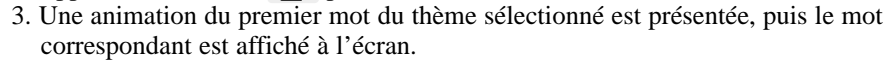

4. Utilise les touches directionnelles  $\blacktriangle \blacktriangledown$  pour passer les différentes animations en revue.

### **(02) Porté Disparu**

Trouve le mot correspondant à l'animation.

- 1. Une animation est présentée à l'écran.
- 2. Il te faut sélectionner le mot qui correspond à l'animation parmi trois options au choix.
- 3. Utilise les touches directionnelles  $\blacktriangle \blacktriangledown$  pour sélectionner le mot correspondant à l'animation. Appuie sur la touche pour soumettre ta réponse.
- 4. Tu peux également appuyer sur les touches numériques 1-3 pour soumettre ta réponse.

#### **(03) Charabia**

Remets les lettres dans l'ordre pour épeler le mot correctement. 1. Une animation est présentée à l'écran. 8

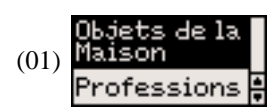

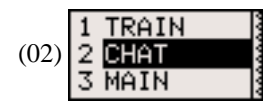

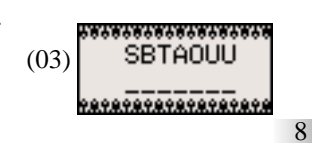

- 2. Le mot correspondant à l'animation apparaît en haut de l'écran avec les lettres dans le désordre.
- 3. Remets les lettres dans l'ordre pour épeler le mot correctement en utilisant les touches alphabétiques.

#### **(04) Course-Poursuite**

Tape le mot le plus rapidement possible avant que le petit chien ne s'échappe!

- 1. Un mot apparaît en bas de l'écran.
- 2. Tape le mot le plus rapidement possible avant que le petit chien n'atteigne l'autre côté de l'écran.

#### **(05) Labyrinthe**

Trouve ton chemin dans le labyrinthe.

- 1. L'animation d'un mot est présentée et une grille avec des lettres apparaît à l'écran.
- 2. La première lettre du mot correspondant à l'animation se met à clignoter.
- 3. Utilise les touches directionnelles pour te déplacer dans la grille et épeler le mot correctement.

#### **(06) Orthomania**

Apprends à épeler de nouveaux mots !

- 1. Une animation est présentée à l'écran. Il te faut épeler le mot correspondant.
- 2. Tape les lettres dans les cases correspondantes en utilisant les touches alphabétiques au clavier.

#### **(07) Le Mot Mystère**

Devine le mot caché pour faire éclore la fleur.

- 1. Des tirets représentant les lettres d'un mot mystère apparaissent à l'écran.
- 2. Tape des lettres au hasard au clavier pour deviner le mot caché.
- 3. Lorsque tu devines une lettre, elle s'affiche au bon endroit dans le mot. Si la lettre que tu tapes ne se trouve pas dans le mot, elle vient s'afficher en bas de l'écran.
- 4. Tu as droit à 10 essais.
- 5. Lorsque tu devines la dernière lettre, la fleur éclos.

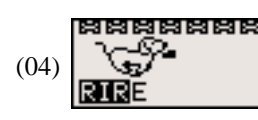

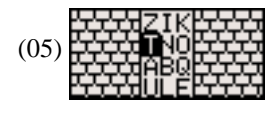

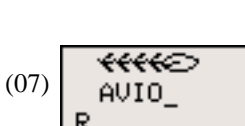

DENT

(06)

## **Maths**

## **(08) Addition**

Résouds l'équation.

1. Une addition apparaît à l'écran. Effectue l'opération et tape ta réponse dans l'espace (08) prévu en utilisant les touches numériques au clavier.

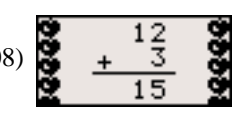

2. La réponse est soumise de gauche à droite par défaut (dizaines puis unités). Utilise

les touches directionnelles  $\left\{ \bullet \right\}$  pour changer l'ordre d'entrée.

#### **(09) Soustraction**

Résouds l'équation.

- 1. Une soustraction apparaît à l'écran. Effectue l'opération et tape ta réponse dans l'espace prévu en utilisant les touches numériques au clavier.
- 2. La réponse est soumise de gauche à droite par défaut (dizaines puis unités). Utilise les
	- touches directionnelles  $\leftarrow$  pour changer l'ordre d'entrée.

#### **(10) C'est Bon Signe!**

Choisis le bon signe d'opération pour compléter l'équation.

- 1. Une équation avec son signe d'opération manquant apparaît à l'écran avec au choix le signe "+" ou le signe "-".
- 2. Sélectionne le bon signe d'opération à l'aide des touches directionnelles  $\blacktriangleleft \blacktriangleright$ Appuie sur la touche pour soumettre ta réponse.
- 

3. Tu peux également utiliser les touches  $\overline{a}$   $\overline{a}$  au clavier.

## **(11) Multiplication**

Résouds l'équation.

1. Une multiplication apparaît à l'écran. Effectue l'opération et tape ta réponse dans l'espace prévu en utilisant les touches numériques au clavier.

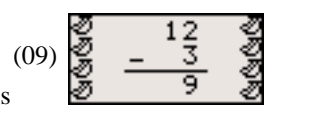

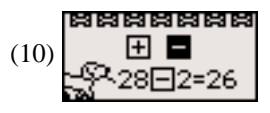

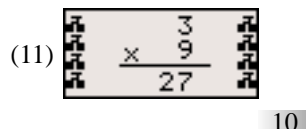

2. La réponse est soumise de gauche à droite par défaut (dizaines puis unités). Utilise les touches directionnelles  $\blacksquare$  pour changer l'ordre d'entrée.

#### **(12) Division**

Résouds l'équation.

- 1. Une division apparaît à l'écran. Effectue l'opération et tape ta réponse dans l'espace (12) prévu en utilisant les touches numériques au clavier.
- 2. La réponse est soumise de gauche à droite par défaut (dizaines puis unités). Utilise les

touches directionnelles  $\left\{ \right\}$  pour changer l'ordre d'entrée.

### **(13) Plus ou Moins**

Trouve le plus grand ou le plus petit côté.

- 1. Ecoute attentivement l'instruction. Il te faut sélectionner le plus grand ou le plus petit côté.
- 2. Utilise les touches directionnelles  $\blacklozenge$  pour sélectionner le côté correspondant et appuie sur la touche pour soumettre ta réponse.

#### **(14) Dernier Défi**

Résouds le plus grand nombre d'équations avant la fin du compte à rebours.

- 1. Des équations se succèdent à l'écran. Tu as 1 minute pour résoudre le plus grand nombre d'équations!
- 2. Résouds chaque équation en utilisant les touches numériques au clavier. Tu as droit à un seul essai par question.

## **Mémoire**

#### **(15) Faux Bond**

Mémorise la séquence de nombres.

1. Des dauphins portant chacun un numéro sur le dos font des bonds hors de l'eau.

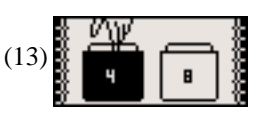

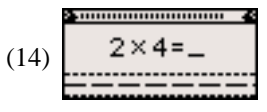

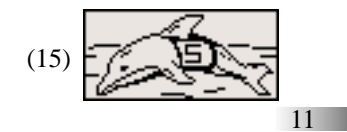

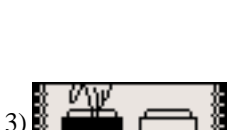

- 2. Mémorise la séquence de nombres et entre les nombres dans le bon ordre dans les espaces prévus.
- 3. Ta réponse est soumise automatiquement lorsque tu entres le dernier nombre de la série.

#### **(16) Coup Double**

Trouve les paires.

- 1. Une grille avec des objets apparaît brièvement à l'écran. Ces objets forment des paires. Essaie de te souvenir de leur position dans la grille. Les objets sont ensuite recouverts par des carreaux.
- 2. Utilise les touches directionnelles pour te déplacer dans la grille et appuie sur la touche **pour découvrir les objets**, une paire à la fois.
- 3. Lorsque tu découvres une paire, celle-ci reste à l'écran. Si les objets ne forment pas une paire, ils sont de nouveau dissimulés.
- 4. Lorsque tu découvres l'avant-dernière paire, la dernière paire est révélée automatiquement.

#### **(17) Rappel à l'Ordre**

Mémorise la séquence de mots.

- 1. Une série de mots avec des animations est présentée à l'écran. Essaie de mémoriser l'ordre dans lequel ils apparaissent.
- 2. Il te faut sélectionner l'un des mots en fonction de son ordre d'apparition.
- 3. Utilise les touches directionnelles  $\blacktriangle \blacktriangledown$  pour sélectionner le mot correspondant et appuie sur la touche pour entrer ta réponse.

#### **(18) Remise en Forme**

Sélectionne les formes dans le bon ordre !

- 1. Trois formes traversent l'écran de gauche à droite.
- 2. Mémorise l'ordre dans lequel les formes atteignent l'autre côté de l'écran.
- 3. Entre les formes dans le bon ordre en utilisant les touches géométriques au clavier.

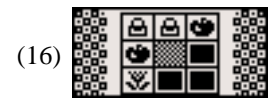

(17)

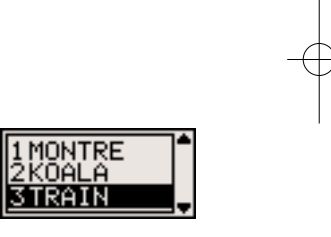

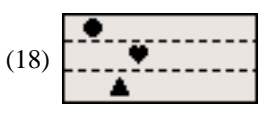

### **(19) Pas à Pas**

Répète les pas de danse.

- 1. Le cow-boy te montre un pas de danse. Répète le pas de danse en appuyant sur la touche directionnelle correspondante au clavier.
- 2. Le pas de danse est répété et un nouveau pas est ajouté.
- 3. Essaie de te souvenir de la séquence de pas et de la reproduire au fur et à mesure qu'elle est composée.

### **(20) Bas les Masques !**

Quel souris a dissimulé les bijoux ?

- 1. Trois souris apparaissent à l'écran. L'une d'entre elles porte une couronne sur la tête.
- 2. La couronne est dissimulée et les trois souris changent de position.
- 3. Utilise les touches directionnelles  $\blacklozenge$  pour retrouver la souris qui a dissimulé la couronne et appuie sur la touche pour entrer ta réponse.

## **Logique**

#### **(21) Robotix**

Ramasse tous les robots sans emprunter deux fois le même chemin.

- 1. Trois rangées de robots apparaissent à l'écran.
- 2. Utilise les touches directionnelles pour ramasser tous les robots sans heurter les clés à molette.
- 3. Tu ne peux pas emprunter deux fois la même route ni rebrousser chemin.

#### **(22) Hip Hip Hip Hourra !**

Trouve le nombre manquant.

- 1. Quatre pom-pom girls apparaissent à l'écran. Elles portent toutes un numéro sur leur maillot, à l'exception de l'une d'entre elles.
- 2. Ces nombres forment une suite logique.
- 3. Trouve le nombre manquant et tape-le en utilisant les touches numériques au clavier.

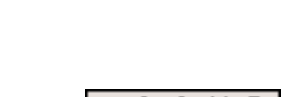

\*\* తతతతత

 $(21)$   $\leftrightarrow$   $\bullet$   $\leftrightarrow$ 

(20)

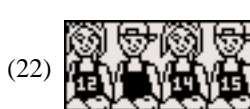

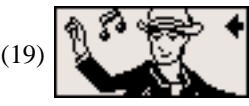

#### **(23) Avis de Recherche**

Trouve la lettre, la forme ou le nombre manquant.

- 1. Une rangée de lettres, de formes ou de nombres apparaît en haut de l'écran. Ces lettres, formes ou nombres forment une suite logique.
- 2. Utilise les touches directionnelles  $\leftrightarrow$  pour sélectionner la lettre, la forme ou

le nombre manquant parmi quatre options au choix en bas de l'écran.

3. Appuie sur la touche pour soumettre ta réponse.

#### **(24) L'Intrus**

Trouve l'intrus !

- 1. Trois instruments de musique apparaissent à l'écran.
- 2. L'un d'entre eux est légèrement différent des autres.
- 3. Trouve l'intrus et sélectionne-le à l'aide des touches directionnelles  $\left\{ \bullet \right\}$ . Appuie sur la touche pour soumettre ta réponse.

## **Jeux**

#### **(25) Jeu de Massacre**

Détruis les cubes !

- 1. Appuie sur n'importe quelle touche pour lancer la balle et commencer le jeu.
- 2. Utilise les touches directionnelles  $\blacklozenge$  pour déplacer la raquette vers la gauche ou vers la droite et renvoyer la balle.
- 3. Lorsque tu as détruit tous les cubes, une image mystère apparaît.

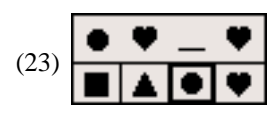

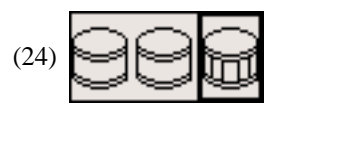

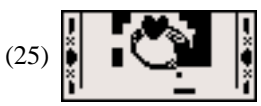

#### **(26) Grenouille en Péril**

Aide la grenouille à traverser la rivière.

- 1. La grenouille est symbolisée par la petite croix en bas de l'écran.
- 2. Aide la grenouille à franchir la rivière en la faisant sauter sur les rondins au moyen des touches directionnelles. Attention de ne pas tomber à l'eau !

### **(27) Chenille en Fête**

Guide la chenille vers sa nourriture.

- 1. Guide la chenille vers sa nourriture à l'aide des touches directionnelles. La nourriture est symbolisée par une petite croix à l'écran.
- 2. Attention de ne pas heurter les murs ou les obstacles à l'écran !

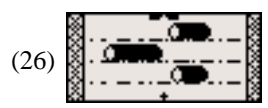

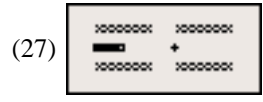

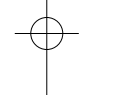

### **Musique**

#### **(28) DJ Mix**

Accompagne une mélodie tout en gardant le rythme!

- 1. Choisis un type de rythme à l'aide des touches directionnelles  $\left\{ \right\}$  et appuie
	- sur la touche pour commencer la mélodie.
- 2. Des lettres commencent à défiler à l'écran sur deux lignes.
- 3. Appuie sur les lettres H : Hi Hat ou C : Cymbales au clavier lorsque celles-ci traversent la ligne au milieu de l'écran pour produire un son. Essaie de garder le rythme !

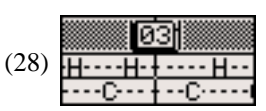

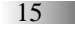

#### **(29) 1.2.3. Musique !**

Choisis une chanson et fais danser le DJ !

- 1. Utilise les touches directionnelles  $\left\{ \cdot \right\}$  pour choisir une chanson et appuie  $\sum_{k=1}^{\infty}$  pour confirmer ton choix.
- 2. Lorsque la chanson commence, appuie sur les touches numériques, alphabétiques, géométriques, touches + et - ou touches directionnelles pour faire danser le DJ.

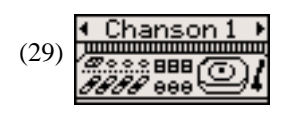

#### **(30) Musique Maestro !**

Compose et enregistre tes propres mélodies !

- 1. Utilise les touches alphabétiques correspondant aux notes à l'écran pour composer une mélodie.
- 2. Appuie sur la touche  $\frac{H_{\text{other}}}{B_{\text{current}}}$  pour entendre la mélodie que tu as composée.

## **Activités en anglais**

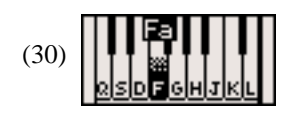

Les activités en anglais 31 à 60 sont la version anglaise des activités en français. Il te suffit de te reporter à la description des activités en français pour savoir comment jouer. Have fun !

## *Chapitr Chapitre 6* **College**

## **Guide en Cas de Problèmes**

Développer des jeux éducatifs est une responsabilité que, chez Oregon Scientific, nous prenons très au sérieux. Notre ambition est de fournir des produits de première qualité et nous concentrons nos efforts sur une actualisation permanente de l'information. Toutefois, des erreurs peuvent être commises. Sachez que nous assurons le suivi de nos produits et nous vous encourageons à appeler notre Service Clientèle pour tout problème ou toute suggestion que vous pourriez avoir. Nos représentants se feront un plaisir de vous assister.

Avant de contacter notre atelier de réparation au (33) 1 55 93 26 88, vérifiez les quelques points suivants. Ceuxci peuvent vous faire gagner du temps et vous permettre d'économiser le coût d'un appel téléphonique.

#### **Il n'y a rien à l'écran**

Les piles sont-elles installées correctement? Les piles ont-elles besoin d'être remplacées?

#### **Panne d'écran ou affichage anormal**

Coupez l'alimentation en retirant les piles pendant au moins 10 secondes, puis réinstallez les piles pour rétablir l'alimentation.

Conforme aux normes de sécurité ASTM F963, EN71 Sections 1, 2 et 3 et EN50088.

En raison du souci permanent d'amélioration de nos produits, les représentations à l'écran peuvent différer légèrement des diagrammes présentés dans ce manuel.

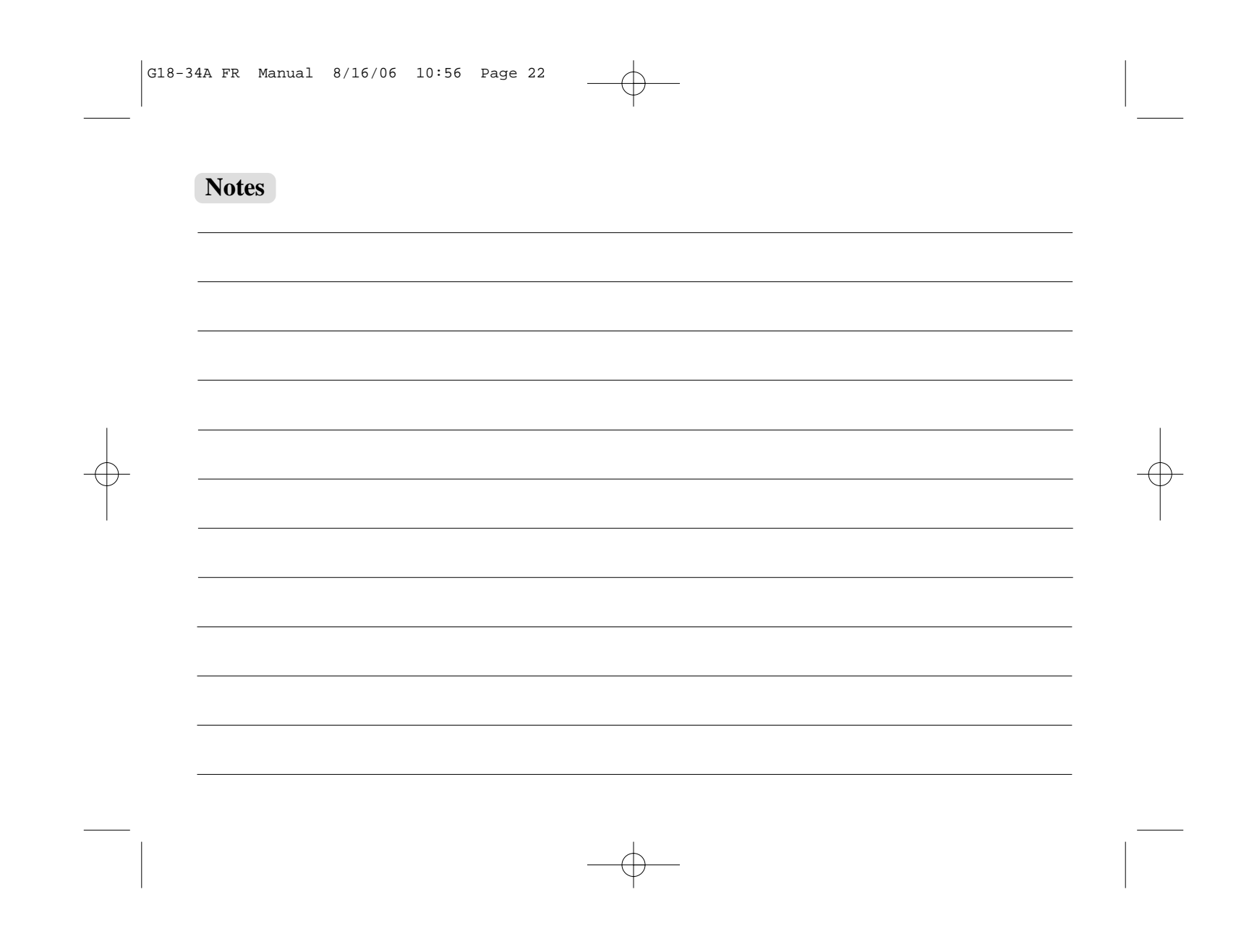

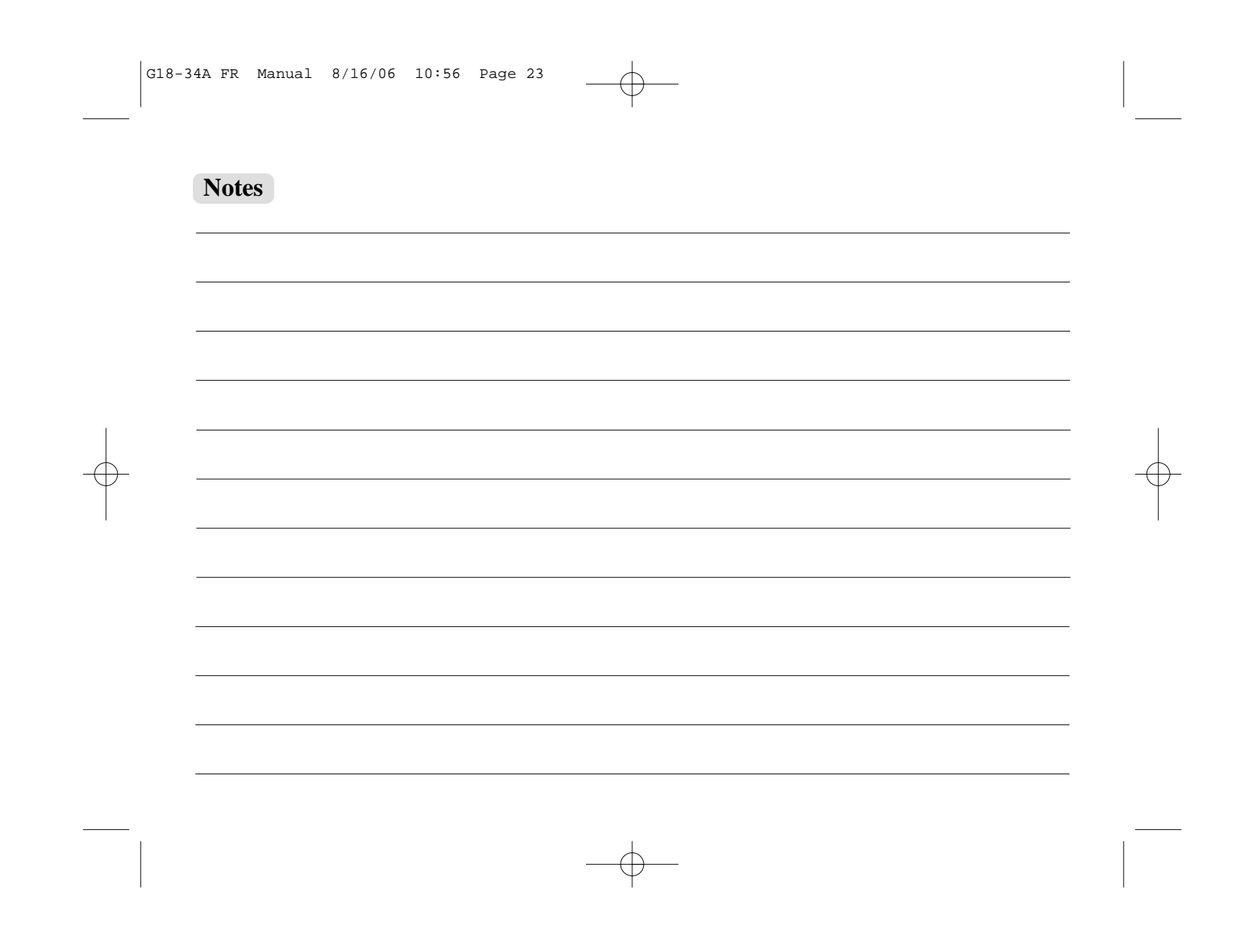

#### **Oregon Scientific France** 3 Avenue Francis de Pressensé 93218 Saint-Denis Tél: (33) 1 5593 2688 Fax: (33) 1 5593 2698 email: info@oregonscientific.fr Site Internet:www.oregonscientific.fr

#### **Avertissement**:

Toute modification apportée à ce produit qui n'est pas expressément approuvée par la partie responsable des conformités peut retirer à l'utilisateur son droit d'utiliser ce produit.

#### **NOTE**:

Ce produit a été testé et certifié conforme aux limitations imposées aux appareils numériques de Classe B, conformément à la section 15 des Règlements FCC. Ces limitations ont pour but d'assurer une protection minimale contre les interférences nuisibles dans le cadre d'une installation résidentielle. Cet appareil génère,<br>utilise et peut émettre des interférences nuisibles aux communications radio. Toutefois, il n'y a aucune gara contre de telles interférences dans le cadre d'une installation donnée. Si cet appareil vient à causer des interférences nuisibles à la réception radio et de télévision, ce qui peut être déterminé en éteignant puis en rallumant l'appareil, l'utilisateur peut essayer de remédier à ces interférences en prenant l'une des mesures suivantes:

- Réorientez ou changez l'emplacement de l'antenne.
- Eloignez l'appareil de votre poste radio ou de télévision.
- Branchez l'appareil sur une prise de courant située sur un circuit différent de celui sur lequel votre poste radio ou de télévision est branché.
- Demandez conseil à votre revendeur ou faites appel à un technicien radio qualifié pour assistance. "Cet appareil numérique de la Classe B est conforme à la norme NMB-003 du Canada."

"This Class B digital apparatus complies with Canadian ICES-003."

"Cet appareil peut contenir des pièces de petite taille en cas de mauvais traitement/dommage." "Ne convient pas aux enfants de moins de 36 mois."

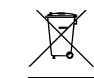

#### MISE AU REBUT

Ne pas mettre ce produit au rebut avec les autres ordures ménagères. La collecte séparée de ces déchets pour un traitement spécial est nécessaire.

P/N: 086L004487-016